# **FALTES A LA VENDA** Butlletí Setmanal

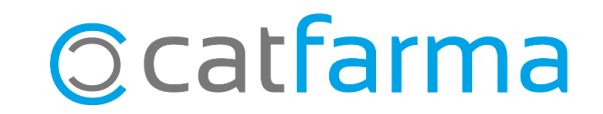

Quan un client ens demana un article que no tenim a la farmàcia, es pot oferir una substitució o generar un encàrrec.

En cas que el client no accepti la substitució ni vulgui fer l'encàrrec, tenim la possibilitat de registrar la falta d'article al **Nixfarma,** per tal de registrar correctament aquestes faltes a la venda i poder-les gestionar posteriorment.

Tenir moltes faltes a la venda pot tenir un impacte significatiu en l'eficiència de la farmàcia. Si registrem i gestionem correctament les faltes, és possible detectar un inventari inadequat i valorar si ens interessa començar a treballar amb aquests articles, estudiar si cal incrementar-ne l'estoc mínim, etc.

En aquest butlletí explicarem com controlar les faltes per tal de minimitzar-les.

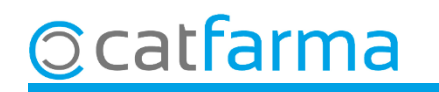

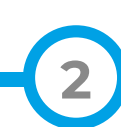

Quan veiem que ens falta l'article que ens demanen, el podem anotar a la mateixa pantalla de cerca d'articles:

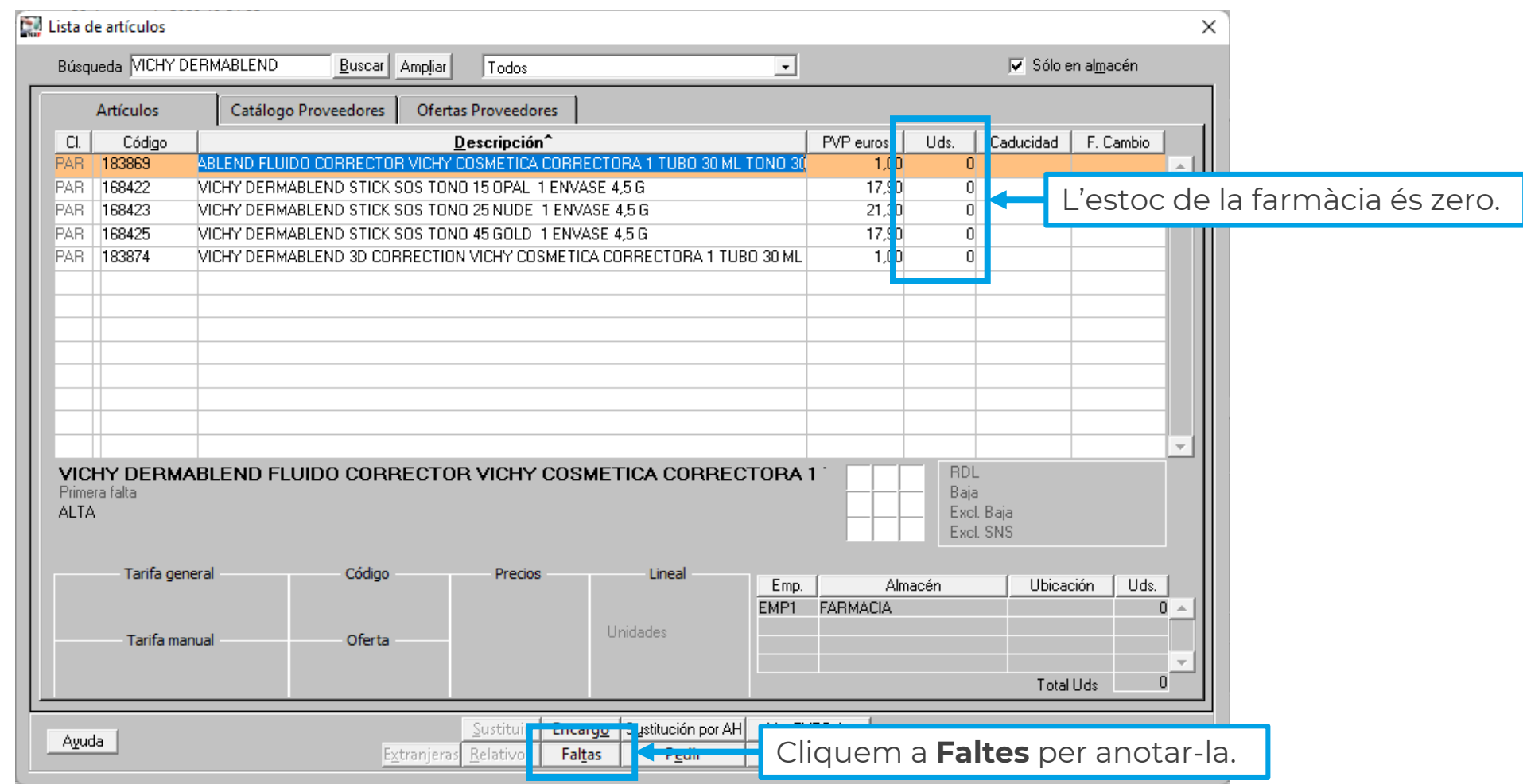

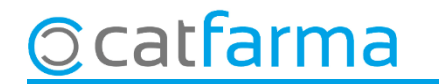

S'obrirà la pantalla de **Mestre de faltes en vendes** on s'introdueix la informació de la falta:

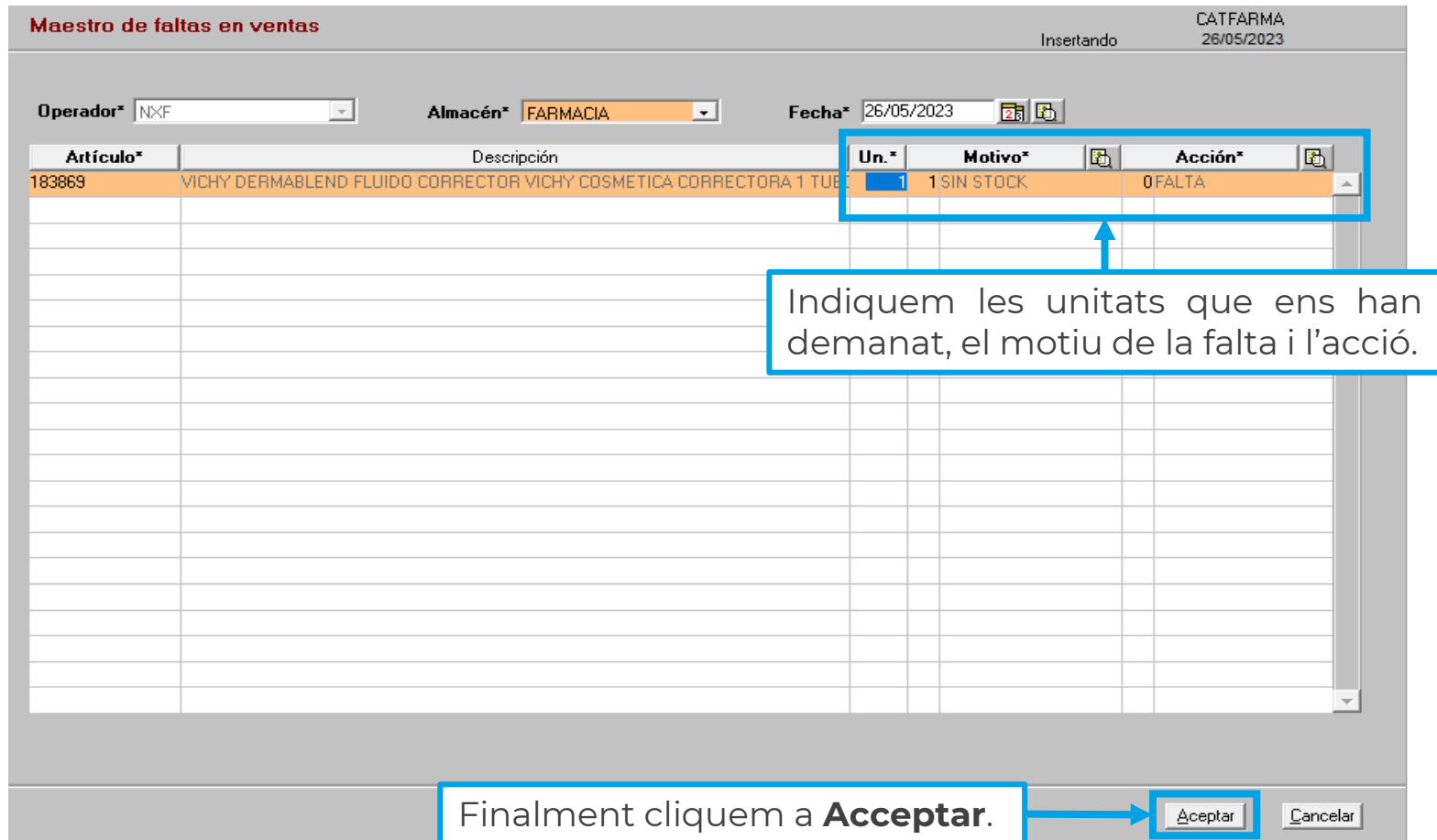

**4**

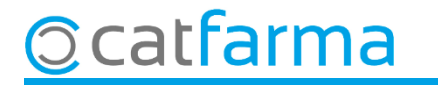

Per consultar les faltes, accedim al menú **Vendes Faltes Estadístiques de faltes**.

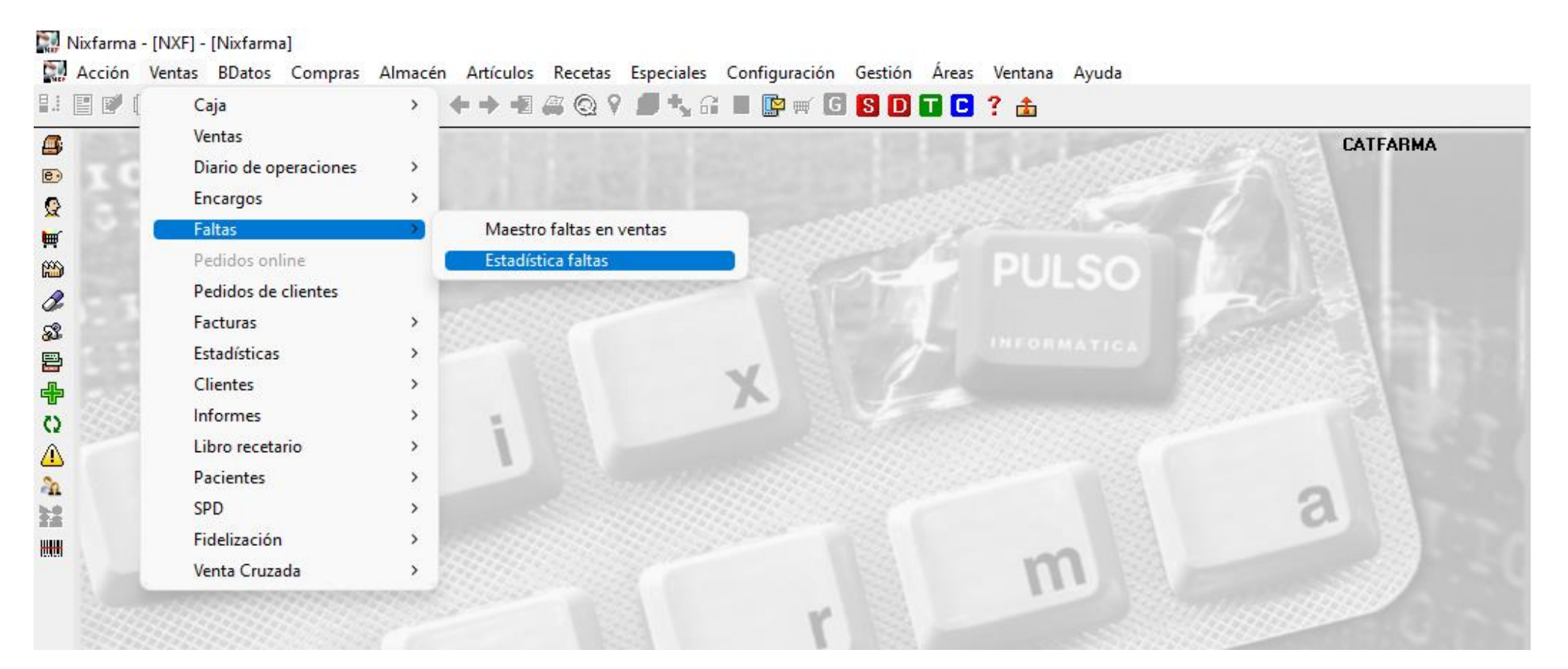

**5**

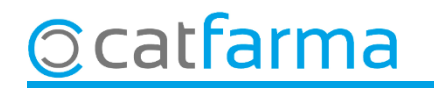

En accedir a la pantalla d'estadístiques de faltes, s'indiquen els criteris de selecció per realitzar la consulta.

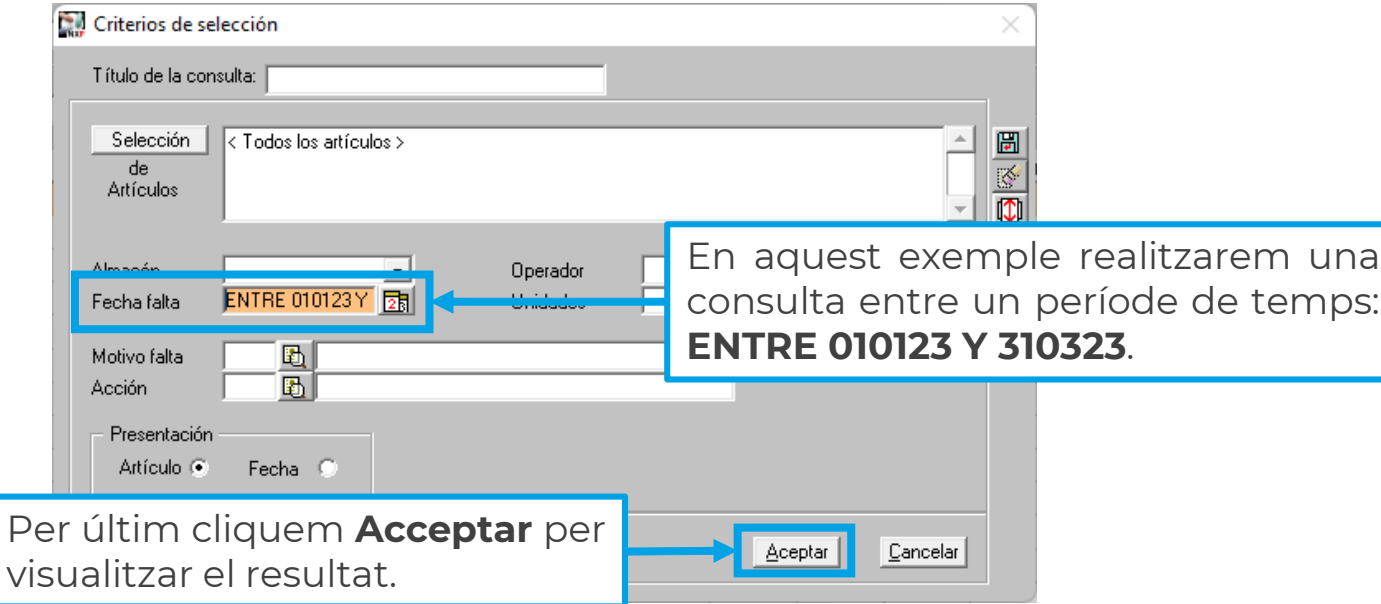

**6**

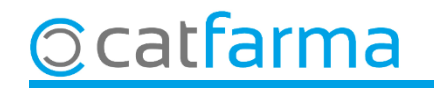

Un cop tenim el resultat en pantalla, es pot valorar si ens interessa actuar sobre algun dels articles que ens han demanat durant aquest període de temps, rectificant el seu estoc mínim, fent comanda, etc..

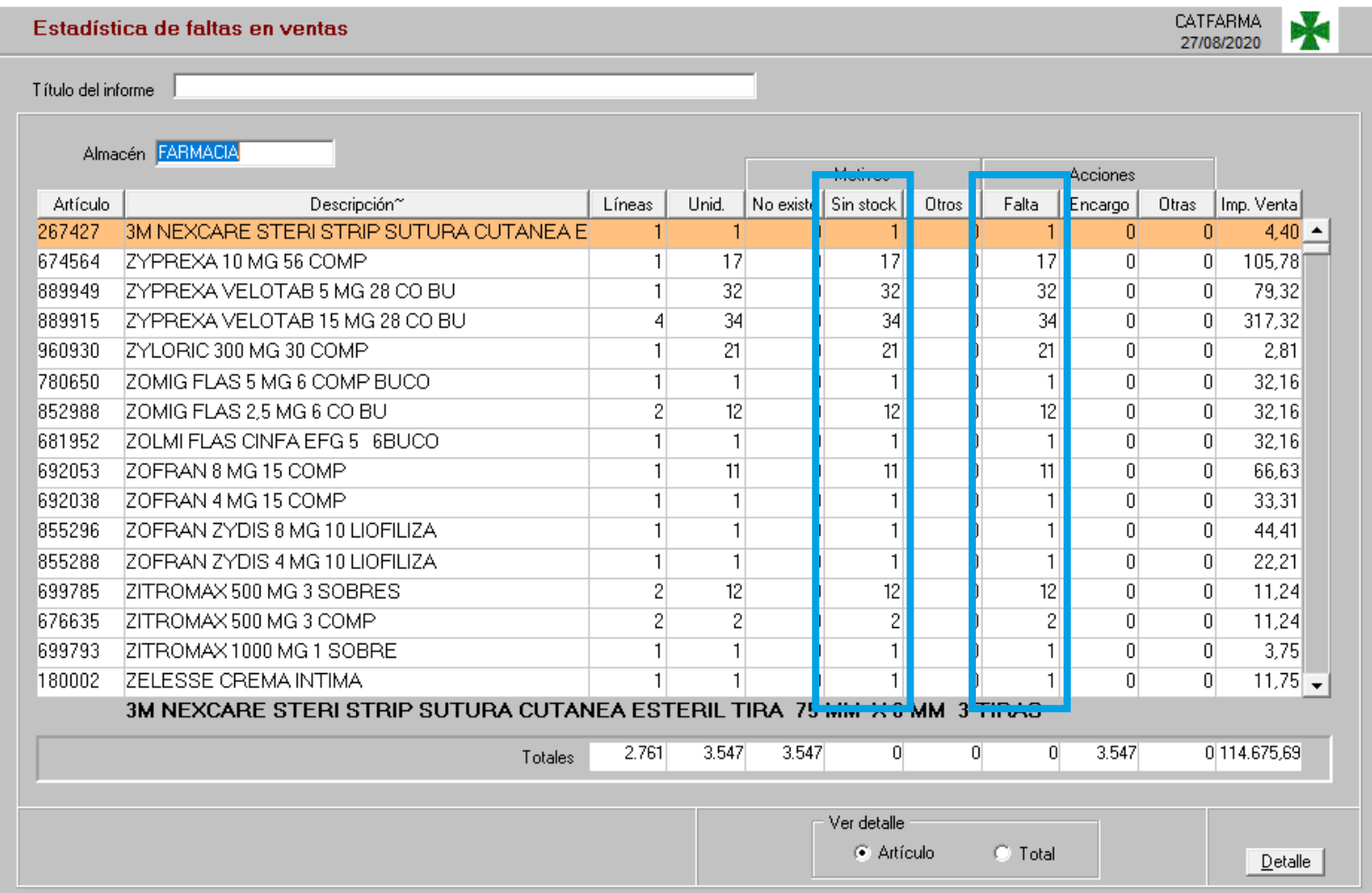

**7**

catfarma

# **SEMPRE AL TEU SERVEI** Bon Treball

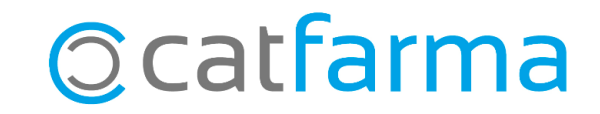